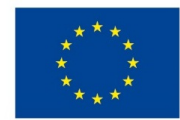

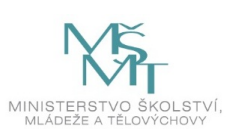

# **VSTUPNÍ ČÁST**

### Název modulu

Pokročilé funkce InDesignu (interaktivita, průhlednost, export speciálních PDF dokumentů a jiné)

Kód modulu

82-m-4/AD96

Typ vzdělávání

Odborné vzdělávání

#### Typ modulu

(odborný) teoreticko–praktický

# Využitelnost vzdělávacího modulu

### Kategorie dosaženého vzdělání

M (EQF úroveň 4)

Skupiny oborů

82 - Umění a užité umění

Komplexní úloha

Obory vzdělání - poznámky

- 82-41-M/17 Multimediální tvorba
- 82-41-M/05 Grafický design

Délka modulu (počet hodin)

12

Poznámka k délce modulu

Platnost modulu od

30. 04. 2020

Platnost modulu do

Vstupní předpoklady

Nejsou stanoveny

# **JÁDRO MODULU**

## Charakteristika modulu

Cílem modulu je osvojení pokročilých funkci v programu Adobe InDesign – práce s nástrojem GREP, vytváření interaktivních dokumentů a formulářů, práce s nástroji pro automatizaci.

Po absolvování modulu žák získá znalosti o práci s moduly programu Adobe InDesign, které umožňují rychlejší a efektivnější práci při sazbě (nástroj GREP, skripty, načítání dat z externích souborů atd.) a naučí se vytvářet interaktivní dokumenty a formuláře a tyto publikovat online.

#### Očekávané výsledky učení

Žák:

- seznámí se s pokročilými nástroji programu InDesign
- zvolí vhodné nástroje pro urychlení práce
- vytvoří interaktivní dokument
- upravuje nástroje a připraví je pro použití v konkrétní situaci

#### Obsah vzdělávání (rozpis učiva)

Obsahové okruhy vzdělání:

- 1. Znalost rozšiřujících modulů a nástroju programu InDesign
	- práce s nástrojem GREP
	- práce s paletou Skript
	- práce s nástroji pro interaktivitu
- 2. Modifikace nástrojů
	- schopnost úpravy nástroje GREP či vytvoření vlastního skriptu

3. Vytvoření vlastního interaktivního dokumentu a jeho publikace online

#### Učební činnosti žáků a strategie výuky

Strategie učení: ve výuce se doporučuje kombinovat níže uvedené metody výuky.

Metody slovní:

- odborný výklad s prezentací
- monologické výklady vysvětlování

Metody názorně demonstrační:

pozorování, předvádění, projekce

Metody dovednostně praktické

vytváření dovedností - interaktivní dokument

Specifikace samostatné práce:

- návrh layout interaktivního dokumentu
- publikace dokumentu online

Učební činnosti žáků:

- seznámí se nástroji pro urychlení a zefektivnění práce v programu InDesign
- seznámí se s možnostmi modifikace daných nástrojů
- seznámí se s přípravou interaktivního dokumentu a jeho publikaí online

#### Zařazení do učebního plánu, ročník

2.ročník

# **VÝSTUPNÍ ČÁST**

### Způsob ověřování dosažených výsledků

Praktická forma zkoušení

vypracování samostatné práce

V rámci výuky jsou ověřovány především praktické dovednosti formou samostatné práce.

Ověřované okruhy:

- práce s nástrojem GREP
- práce s paletou Skript
- práce s nástroji pro interaktivitu
- schopnost úpravy nástroje GREP či vytvoření vlastního skriptu
- vytvoření vlastního interaktivního dokumentu a jeho publikace online

#### Kritéria hodnocení

prospěl – neprospěl

- 1 Dokáže zcela samostatně používat nástroje pro usnadnění a zrychlení práce. S přehledem si pomocí těchto nástrojů poradí s problémem, který vznikne v průběhu. Výsledná práce je graficky čistá a kvalitní. Vyjadřuje se přesně a jistě. Chápe problematiku a dokáže ji vysvětlit.
- 2 V práci se nacházejí drobné nedostatky. Problémy, které vzniknou v průběhu práce je schopen řešit teoreticky, prakticky pak s lehkou pomocí učitele. Vyjadřuje se přesně, ale s menší jistotou. Problematiku chápe, ale má nedostatky v její implementaci. Výsledná práce obsahuje drobné závady.
- 3 Menší samostatnost. Při práci se dopouští chyb, které ovšem dokáže pomocí učitele odstranit. Vyjadřuje se částečně nepřesně a s nejistotou. Výsledná práce obsahuje závady, které nebrání funkčnosti.
- 4 Při práci se neobejde bez pomoci učitele. Dopouští se velkých chyb, které opraví jen se zásahem učitele. Vyjadřuje se nepřesně a nejistě. Výsledná práce obsahuje i chyby týkající se funkčnosti.
- hranice úspěšnosti zkoušky Nedokáže samostatně pracovat. Na otázky učitele neodpovídá správně. Nechápe problematiku a vůbec nezvládá její implementaci. Výsledná práce obsahuje grafické i gramatické chyby a funkčnost je prakticky nulová.

#### Doporučená literatura

*Příručka uživatele aplikace InDesign*. [online] 2019 Adobe. [cit. 28. 2. 2019] Dostupné z: https://helpx.adobe.com/cz/indesign/user-guide.html

PECINA, Martin. *Knihy a typografie*. 3. vyd. Praha: Host, 2017, 350 s. ISBN 978-80-7477-040-0

Adobe Creative Team. *Adobe InDesign CS6*. 1. vyd. Praha: Computer Press, 2013. 432 s. ISBN 978-80-2513-803-8

#### Poznámky

#### Obsahové upřesnění

OV RVP - Odborné vzdělávání ve vztahu k RVP

Materiál vznikl v rámci projektu Modernizace odborného vzdělávání (MOV), který byl spolufinancován z Evropských strukturálních a investičních fondů a jehož realizaci zajišťoval Národní pedagogický institut České republiky. Autorem materiálu a všech jeho částí, není-li uvedeno jinak, je David Matura. Creative *Commons CC BY SA 4.0 – Uveďte původ – Zachovejte licenci 4.0 [Mezinárodní.](https://creativecommons.org/licenses/by-sa/4.0/deed.cs)*